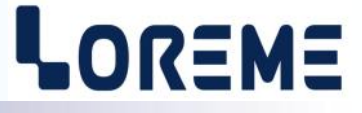

## **CONFIGURATION ET UTILISATION**

# **DLB105BIN DLB105/R**

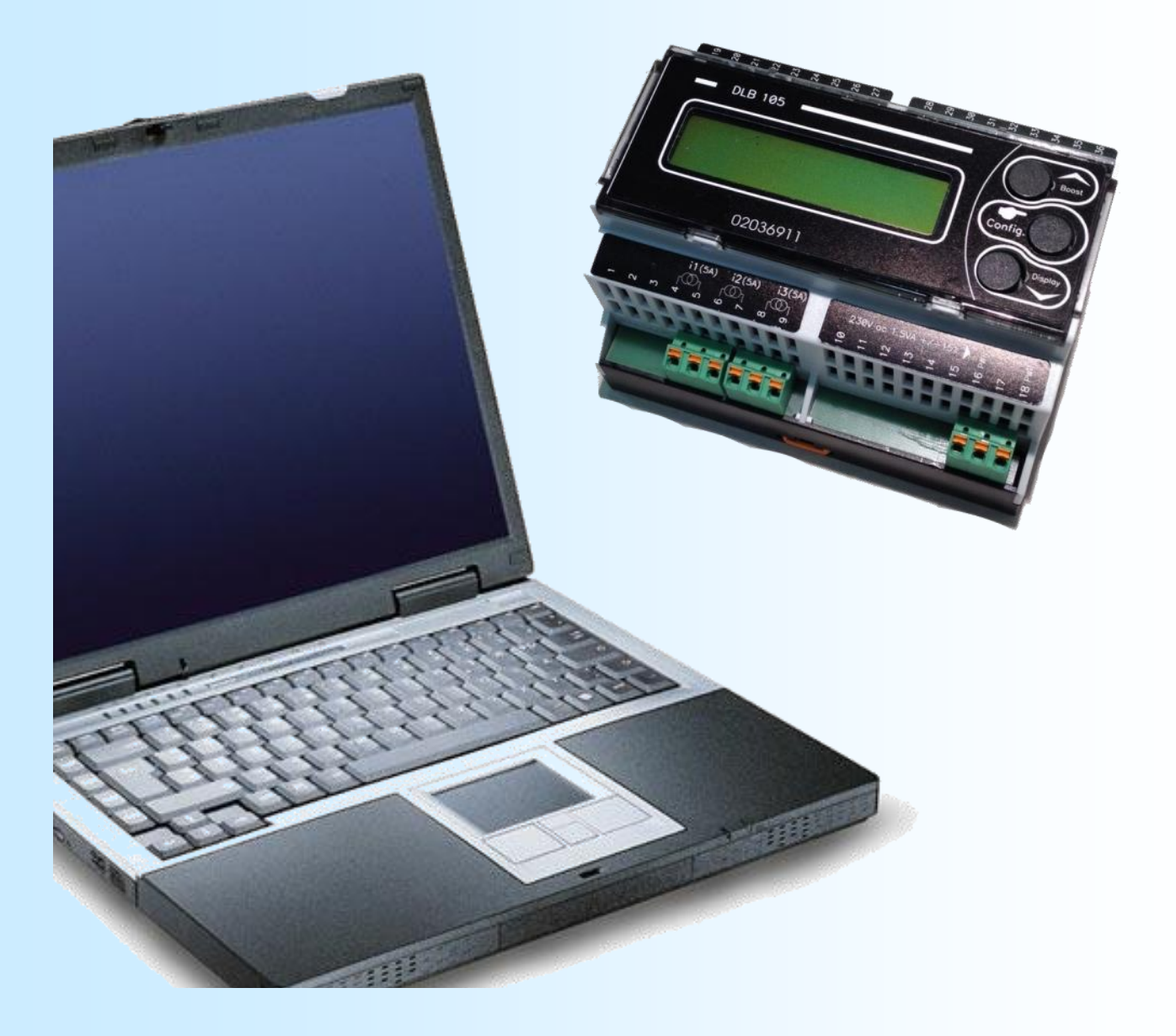

**LOREME 12, rue des Potiers d'Etain Actipole BORNY - B.P. 35014 - 57071 METZ CEDEX 3 Téléphone 03.87.76.32.51 - Télécopie 03.87.76.32.52 Nous contacter: Commercial@Loreme.fr - Technique@Loreme.fr Manuel téléchargeable sur: www.loreme.fr**

*DLB105BIN REV 0.6 - 09/03/16 / DLB105R REV 0.3 06/04/18*

# LOREME

<span id="page-1-0"></span>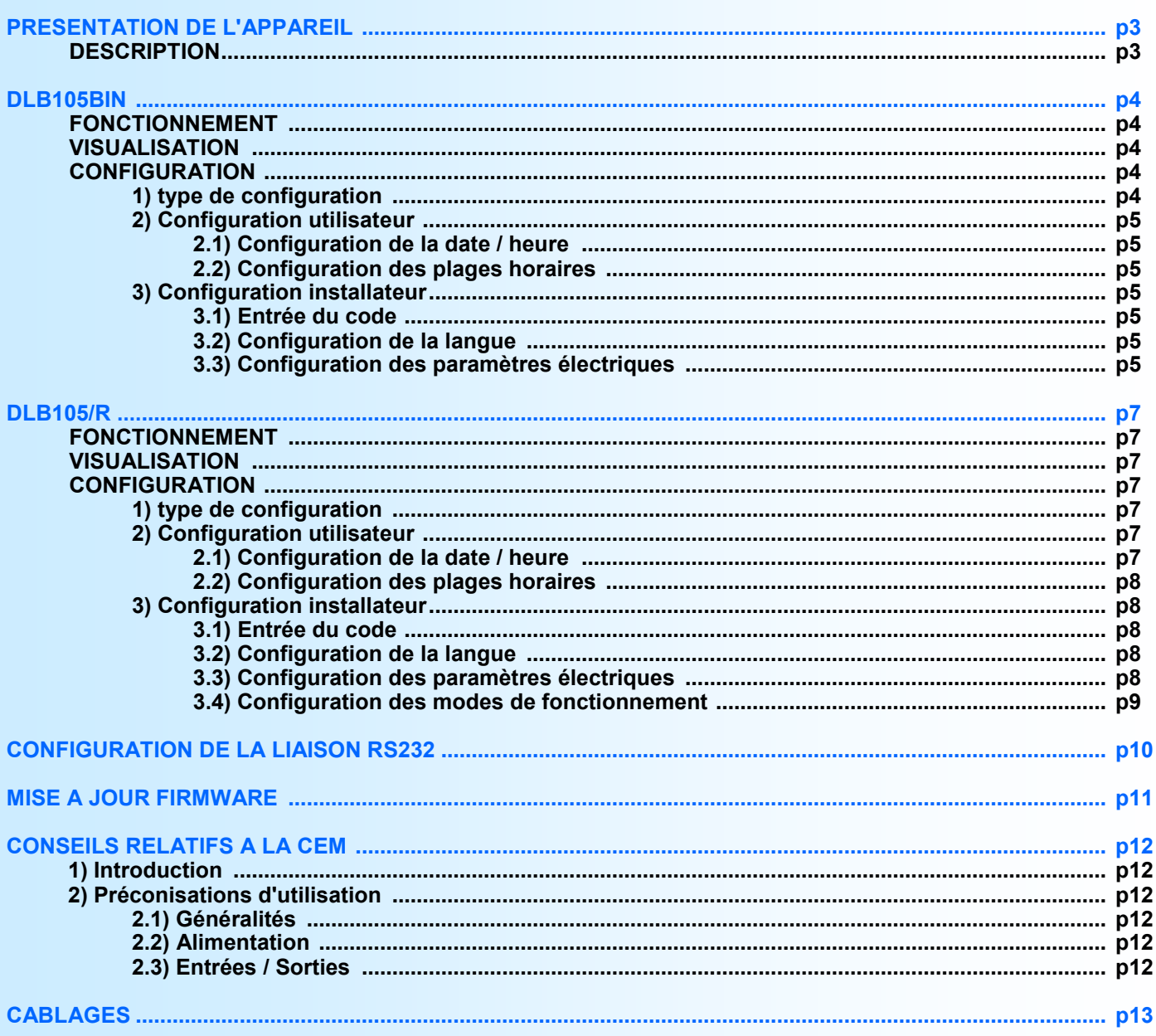

# <span id="page-2-0"></span>**Présentation de l'appareil**

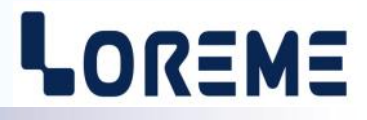

Le DLB105BIN est un appareil de délestage. Il permet de relever la consommation sur un départ électrique et de transmettre de façon logique la puissance restante disponible à un système de contrôle permettant ainsi de moduler la puissance de charge.

Le DLB105/R est un appareil de délestage à 3 voies A, B, C. C'est un délesteur qui fonctionne en cascade:

En cas de surconsommation, le 1er relais à être désactivé est le relais A.

- Si la consommation redevient inférieure à la limite basse, le relais A est alors réactivé.

- Si la surconsommation persiste, c'est le relais B qui retombe et enfin le relais C.
- Les relais sont désactivés dans le sens A, B, C et activés (par défaut) dans le sens C, B, A.

La fiche technique est téléchargeable à l'adresse :<http://www.loreme.fr/fichtech/DLB105.pdf>

#### **INTERFACE UTILISATEUR**

**DLB105BIN**: Sortie binaire 3 bits: A (poids faible), B, C (poids fort)

**DLB105BIN:** Bouton poussoir BOOST déporté

**DLB105/R**: Sorties relais A, B, C

**DLB105/R:** Bouton poussoir ou contact sec pour sélection plage ECO/MAX.

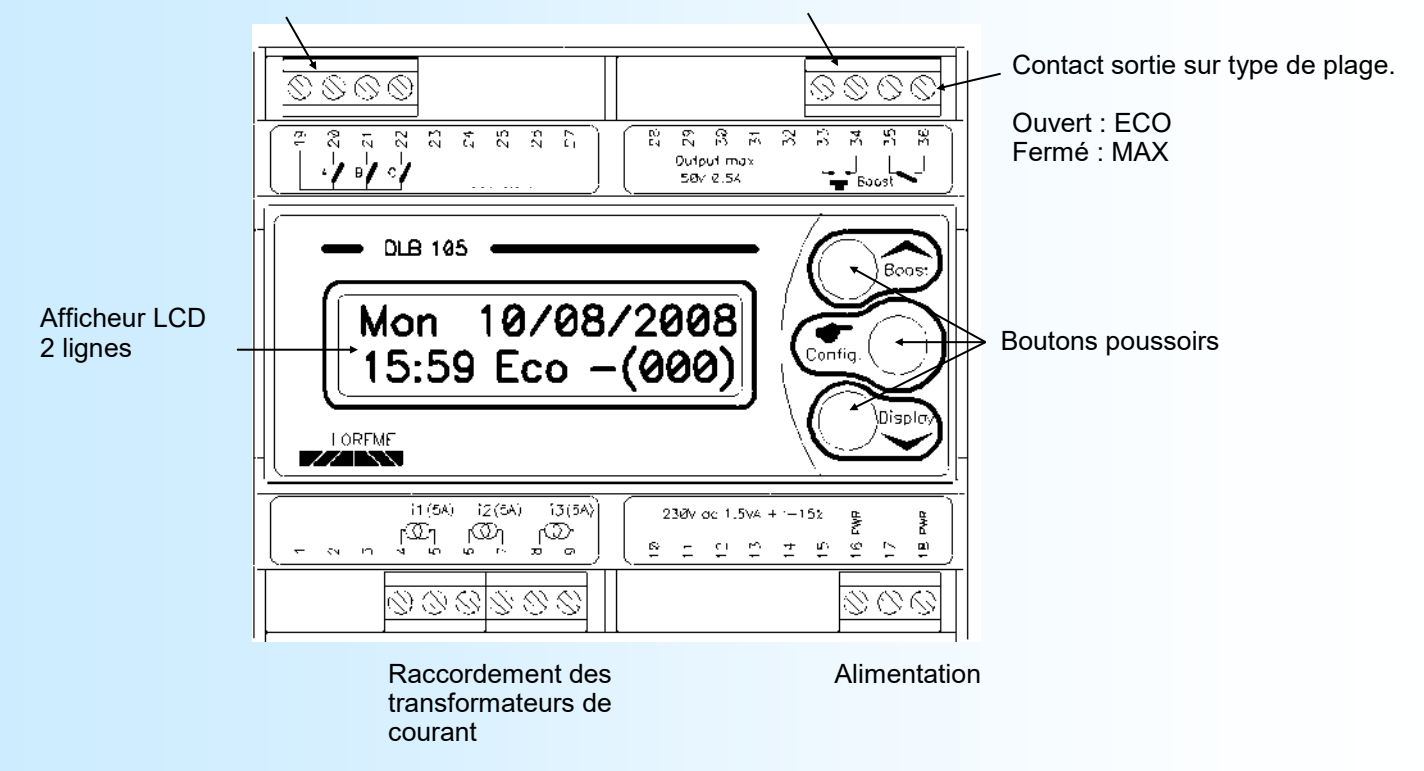

Fonctions des boutons poussoirs:

- **A** Lorsqu'on est en plage horaire ECO, une action sur ce bouton force l'appareil à utiliser les limites de puissance MAX. Une nouvelle action sur le bouton repositionne les limites en puissance ECO.
- Permet de faire défiler les pages d'affichage.
- Permet d'accéder au mode de configuration.

# <span id="page-3-0"></span>**DLB105BIN**

# LOR=M=

#### **Fonctionnement**

L'appareil mesure la puissance active totale et la compare à la Puissance limite configurée pour la plage horaire (ECO ou MAX). Il surveille aussi les 3 courants pour déterminer le plus élevé et le comparer au courant « seuil disioncteur ».

**1er cas**: Si la puissance totale vient à dépasser la puissance limite, la sortie est ajustée en fonction du dépassement et rafraichie à une période équivalente au « TEMPS DELESTAGE ».

Valeur de sortie = valeur de sortie + [ (Puissance totale - Puissance limite) / palier de sortie] + 1. La sortie est limité à 7 au maximum.

**2em cas**: Il existe une bande morte comprise entre Puissance limite et (Puissance limite - palier de sortie) dans laquelle la sortie n'évolue pas. Elle garde sa valeur tant que la puissance totale est dans cette bande morte.

**3em cas**: Si la puissance totale est inférieure à (Puissance limite - palier de sortie), la sortie est ajustée et rafraichie à une période équivalente au « TEMPS RELESTAGE ».

Valeur de sortie = valeur de sortie - [ (Puissance totale - Puissance limite) / palier de sortie]. La sortie est limité à 0 au minimum.

**4em cas**: Si le plus élevé des courants i1, i2, i3 dépasse le courant « SEUIL DISJONCTEUR », la sortie est ajustée en fonction du dépassement et rafraichie à une période équivalente au « TEMPS DELESTAGE ».

Valeur de sortie = valeur de sortie + [ (Puissance apparente - Puissance limite apparente) / palier de sortie] + 1. *Puissance apparente = Ieff x Ueff x 3 et Puissance limite apparente = Iseuil x Ueff x 3.*

**5em cas**: Si la puissance et le courant sont au dessus des seuils, la sortie suivra le plus grand dépassement.

La valeur de sortie indique la puissance disponible: 0: 000 : 100% de la puissance est disponible. 7: 111 : 0% de la puissance est disponible.

#### **Visualisation**

#### Page 1

 $\overline{P}$ 

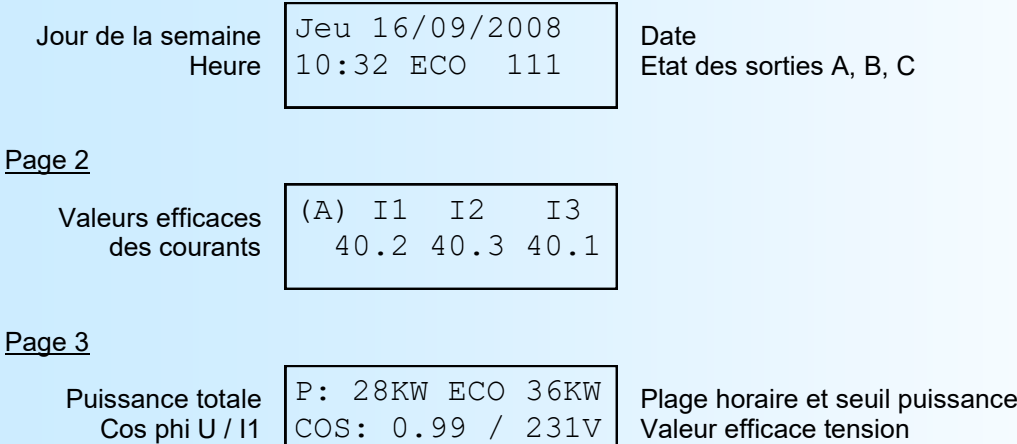

#### **Configuration**

Le DLB105BIN se configure entièrement par la face avant. Un appui sur le bouton '**Config**' permet d'accéder à la configuration.

CONFIGURATION

Rev x.x Un message temporaire s'affiche alors indiquant la version de l'appareil.

**Note:** *Lorsqu'on accède à la configuration, les sorties passent à 000!*

#### **1) Type de configuration**

UTILISATEUR > Permet à l'utilisateur de modifier la date, l'heure et les plages horaire. INSTALLATEUR> Permet à l'installateur d'accéder aux paramètres électriques.

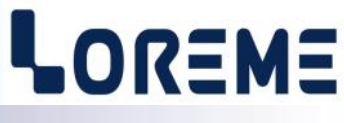

#### <span id="page-4-0"></span>**2) Configuration utilisateur**

#### **2.1) Configuration de la date et de l'heure**

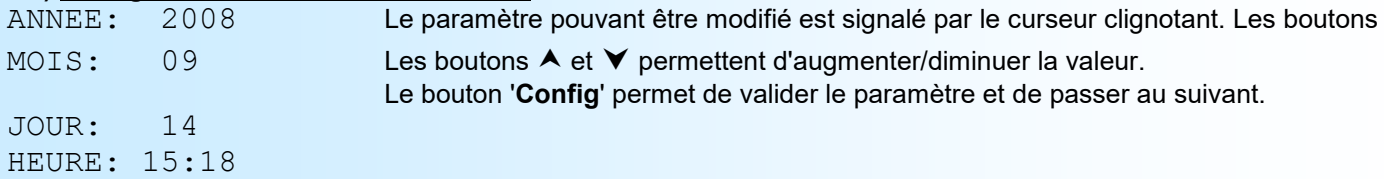

#### **2.2) Configuration des plages horaires pour les modes ECO et MAX**

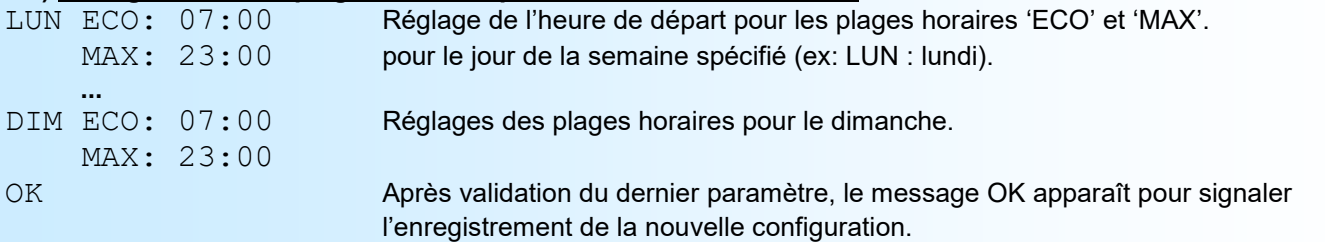

#### **3) Configuration installateur**

#### **3.1) Entrée du code**

CODE: 456 les boutons A et **V** permettent de faire varier l'affichage du code. Le bouton 'Config' permet de valider l'entrée du code (si le code n'est pas correct, on revient à la configuration utilisateur).

#### **3.2) Choix de la langue des messages**

LANGUE ?

ANGLAIS Permet de choisir la langue parmi 3 propositions : Français, Anglais, Italien.

#### **3.3) Configuration des paramètres électriques**

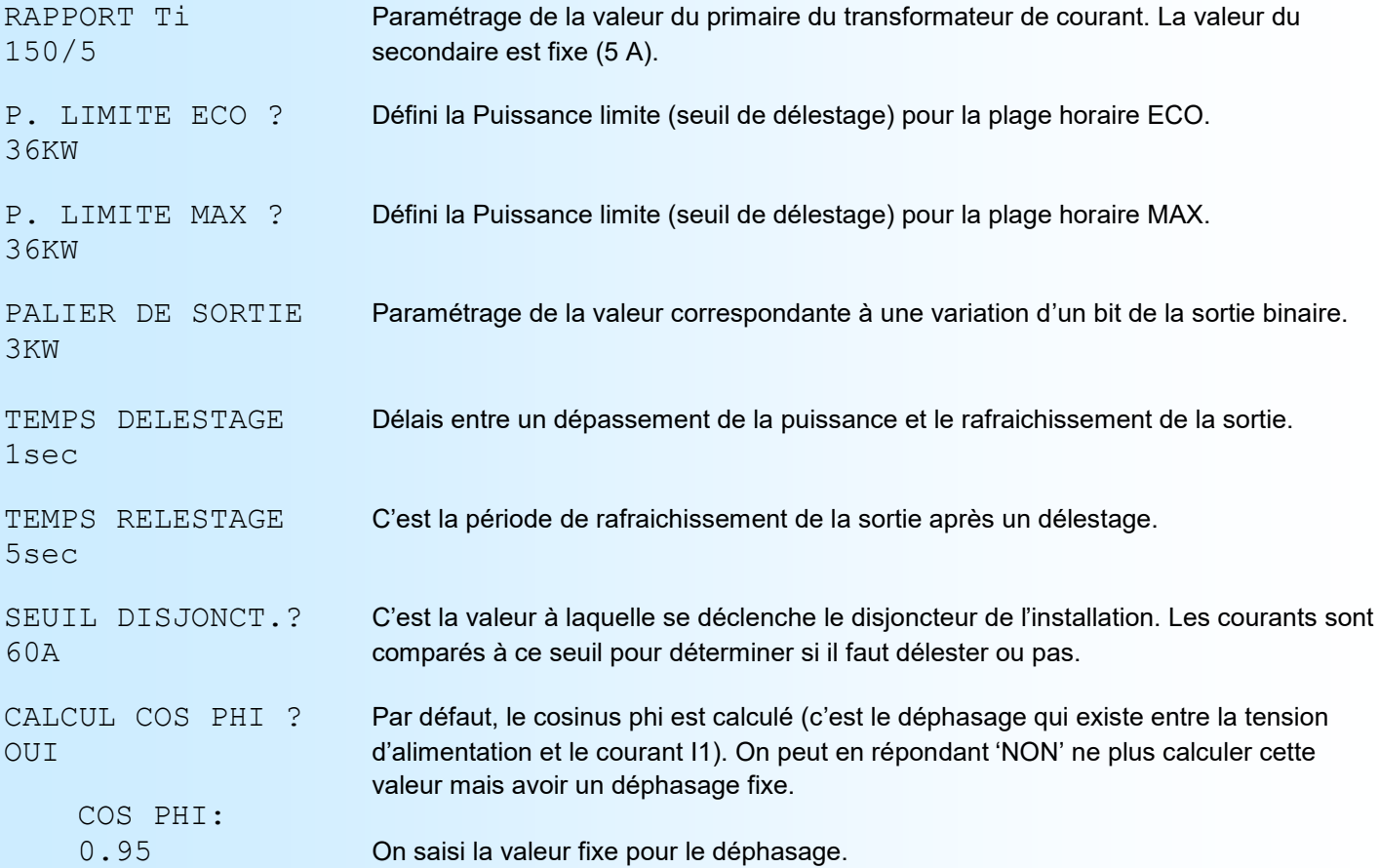

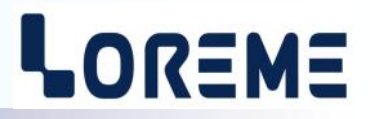

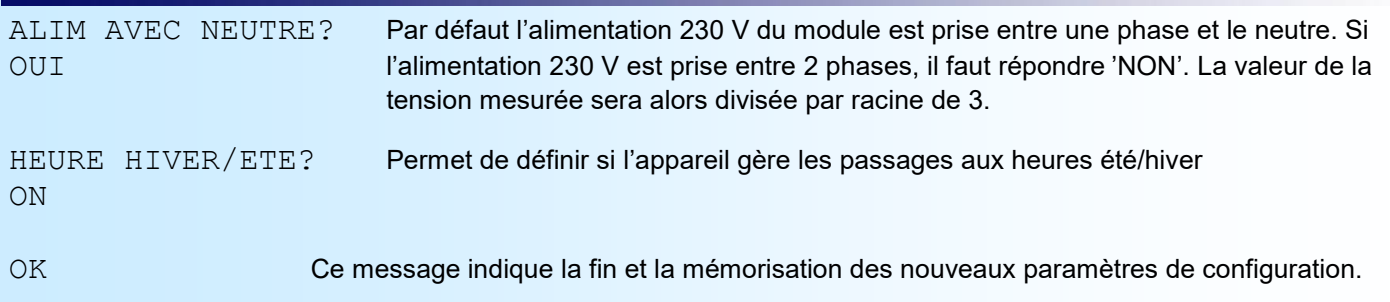

#### **Note:**

*L'appareil ressort du mode de configuration au bout de 30 secondes si il n'y a aucune action. C'est uniquement à la fin de configuration que les modifications sont prises en compte et mémorisées*.

### <span id="page-6-0"></span>**DLB105/R**

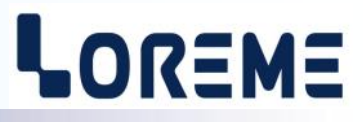

#### **Fonctionnement**

L'appareil mesure la puissance active totale et la compare aux seuils puissances maxi et mini correspondants à la plage horaire (ECO ou MAX). Il surveille aussi les 3 courants pour déterminer le plus élevé et le comparer à une valeur seuil « seuil disjoncteur ».

**1er cas**: Si la puissance totale vient à dépasser le seuil maxi de puissance, un relais est désactivé (en premier le relais A puis le relais B et enfin le relais C) après une période équivalente au « TEMPS DELESTAGE ».

**2em cas**: Si la puissance totale est comprise entre les seuils puissance mini et maxi, les sorties relais restent inchangées.

**3em cas**: Si la puissance totale est inférieure au seuil mini de puissance, un relais est activé (en premier le relais C puis le relais B et enfin le relais A) après une période équivalente au « TEMPS RELESTAGE ».

**4em cas**: Si le plus élevé des courants i1,i2,i3 dépasse le seuil courant « SEUIL DISJONCTEUR », un relais est désactivé après une période équivalente au « TEMPS DELESTAGE ».

**Note:** *L'ordre de relestage est configurable (soit "C,B,A", soit "A,B,C").*

#### **Visualisation**

#### Page 1

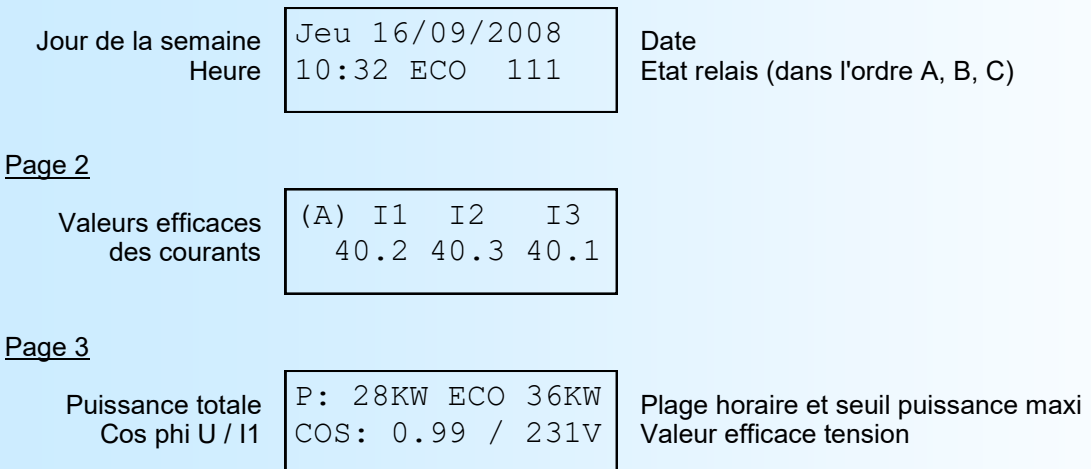

#### **Configuration**

Le DLB105/R se configure entièrement par la face avant. Un appui sur le bouton '**Config**' permet d'accéder à la configuration.

CONFIGURATION Rev x.x Un message temporaire s'affiche alors indiquant la version de l'appareil.

#### **Note:**

*Lorsqu'on accède à la configuration, les 3 relais de sortie sont automatiquement désactivés!*

#### **1) Type de configuration**

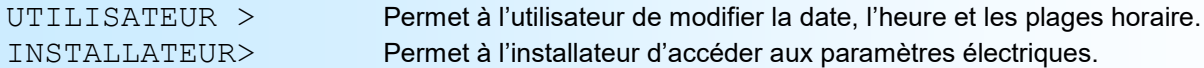

#### **2) Configuration utilisateur**

#### **2.1) Configuration de la date et de l'heure**

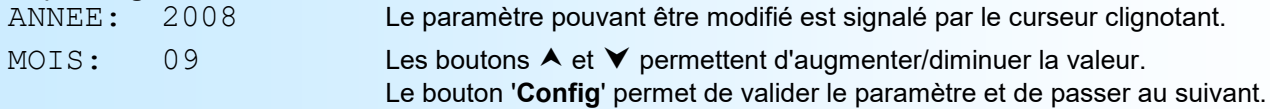

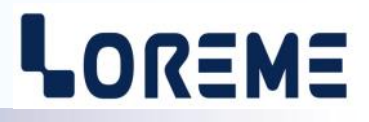

#### <span id="page-7-0"></span>JOUR: 14 HEURE: 15:18

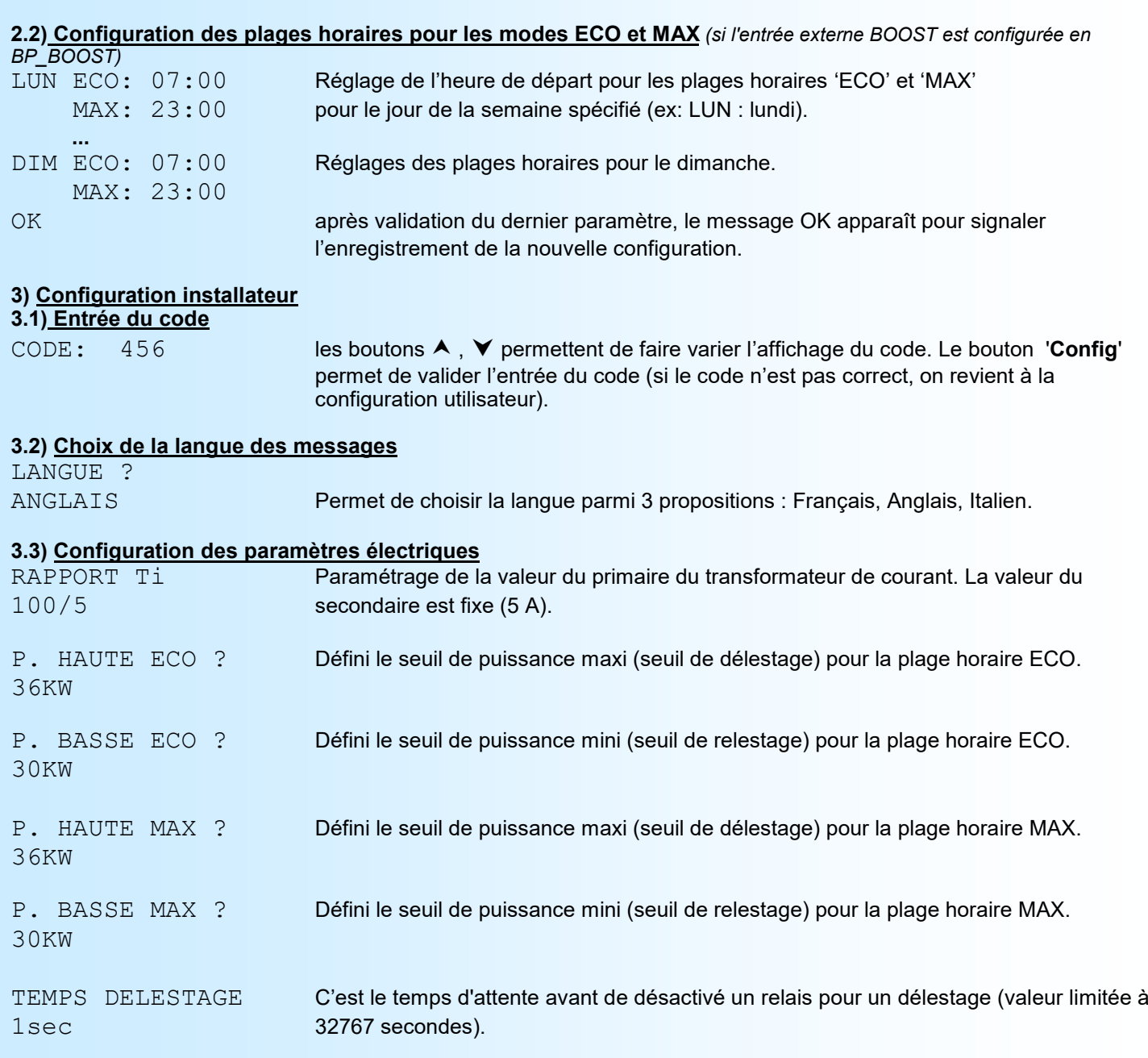

TEMPS RELESTAGE C'est le temps d'attente avant d'activer un relais pour un relestage (valeur limitée à 5sec 32767 secondes).

SEUIL DISJONCT.? C'est la valeur à laquelle se déclenche le disjoncteur de l'installation. Les courants sont 60A comparés à ce seuil pour déterminer s'il faut délester ou pas.

CALCUL COS PHI ? Par défaut, le cosinus phi est calculé (c'est le déphasage qui existe entre la tension OUI d'alimentation et le courant I1). On peut en répondant 'NON' ne plus calculer cette valeur mais avoir un déphasage fixe.

COS PHI:

0.95 On saisi la valeur fixe pour le déphasage.

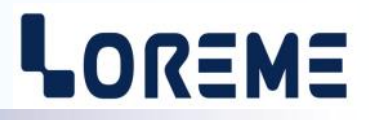

<span id="page-8-0"></span>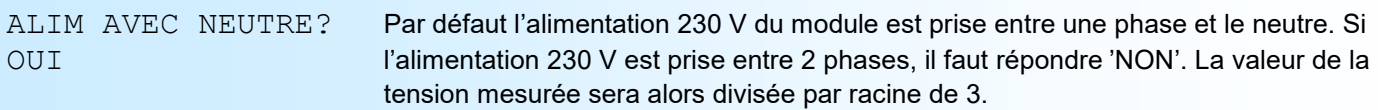

#### **3.4) Configuration des modes de fonctionnement**

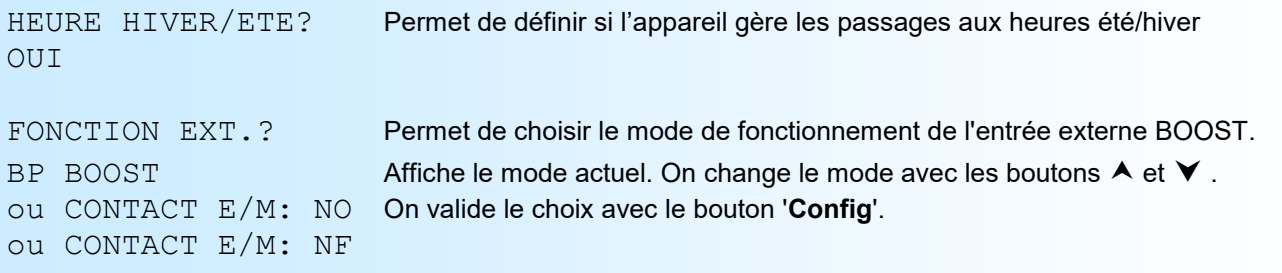

#### Détails des modes de fonctionnement de l'entrée BOOST:

#### - **BP BOOST**:

Permet de déporter le bouton BOOST. Un appui sur le bouton force l'appareil en plage MAX même si il est en plage horaire ECO. L'appui suivant fait repasser l'appareil en plage ECO. (Le bouton BOOST n'à aucun effet quand l'appareil est en plage horaire MAX)

#### - **CONTACT E/M: NO** ou **CONTACT E/M: NF** : (*voir raccordement en page [13](#page-12-0)*)

Ce mode de fonctionnement permet en câblant un contact sec sur l'entrée BOOST, de sélectionner manuellement le type de plage ECO ou MAX. Dans ce mode l'appareil ne gère plus les plages horaire. C'est l'état de l'entrée BOOST qui détermine les seuils de puissance utilisés. Soit la puissance ECO si l'entrée est au repos, soit la puissance MAX si l'entrée est active.

Le type de contact câblé peut être NO (normalement ouvert) ou NF (normalement fermé).

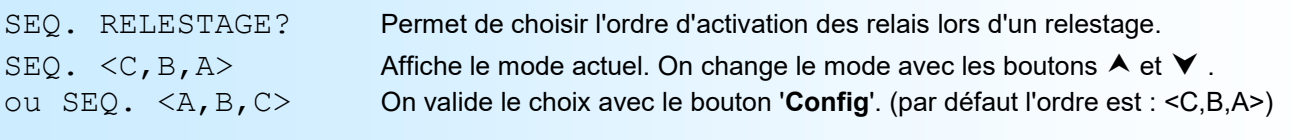

OK Ce message indique la fin et la mémorisation des nouveaux paramètres de configuration.

#### **Note:**

*L'appareil ressort du mode de configuration au bout de 30 secondes si il n'y a aucune action. C'est uniquement à la fin de configuration que les modifications sont prises en compte et mémorisées.*

# <span id="page-9-0"></span>**Configuration de la liaison RS232**

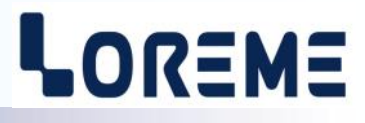

L'appareil se met à jour en mode terminal par le biais d'une liaison RS232.

### **Etape 1: installation du cordon de configuration USB**

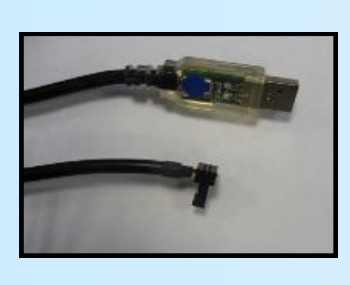

- le driver est téléchargeable sur www.loreme.fr: [http://www.loreme.fr/aff\\_produits.asp?rubid=53&langue=fr](http://www.loreme.fr/aff_produits.asp?rubid=53&langue=fr)

- Lancer le programme exécutable pour installer le driver, - Brancher ensuite le câble sur une prise USB, Windows créer un port COMx (x >=4).

#### **Remarque:**

Le numéro du port de communication ne change pas si on utilise le même cordon de configuration sur différents port USB du PC.

L'utilisation d'un autre cordon de configuration génère un autre numéro de port de communication et nécessite la reconfiguration de l'HyperTerminal.

#### **Etape 2: Configuration du programme d'émulation terminal (PC sous Windows).**

Le logiciel d'émulation terminal pour PC « HyperTerminal » est résidant jusqu'à la version Windows XP, pour les **1** versions ultérieures, il est téléchargeable sur **www.loreme.fr dans la rubrique Télécharger**. (<http://www.loreme.fr/HyperTerm/htpe63.exe> ) => Lancer la procédure d'installation en cliquant sur le programme téléchargé. Lancer une connexion "hyper Terminal": **2**- Cliquer sur le bouton **"DEMARRER"** Jusqu'à la version Windows XP - Aller sur **"Programmes \ Accessoires \ Communication \ Hyper Terminal"** - Cliquer sur **"Hypertrm.exe"** Ou si le programme à été téléchargé: - Aller sur **"Tous les programmes \ HyperTerminal Private Edition"** - Cliquer sur **"HyperTerminal Private Edition" 3 4** Choisir le port de communication **5** Propriétée COM2  $\overline{2}$ Nommer la connexion correspondant au câble USB. Paramètres | Choisir: **Description de la connexion** - 9600 bauds  $\overline{\mathbf{r}}$ **Numéro de télénh**  $\overline{13}$ Bits par seconde: 9600  $\overline{\mathbf{v}}$ - 8 bits de données **DES** LOREME Nouvelle connexion - sans parité Bits de données :  $\overline{8}$  $\overline{\mathbf{L}}$ Entrez les détails du numéro de téléphone que vous - 1 bit de stop Entrez un nom et choisissez une icône pour la connexion Parité: Aucur  $\overline{\mathbf{v}}$ - contrôle de flux: Code naus  $\overline{\mathbf{v}}$ **ITOREME XON/XOFF** Bits d'arrêt : [1  $\overline{\mathbf{r}}$ Indieatif  $\overline{\phantom{a}}$ Contrôle de flux: | Numéro de téléphone Connecter en utilisant : Diriger vers Com Avancés... Rétablir les options par défaut Annuler Annuler Le PC est en mode terminal, le relier à l'appareil en branchant le cordon RS232. **6 7** En quittant l'hyper terminal, la fenêtre ci-contre apparaît. **En sauvegardant la session, le** terminal sera dans la même ? Voulez-vous enregistrer la session LOREME? Ainsi, le raccourci LOREME.ht permettra de configuration au prochain communiquer avec tous les appareils LOREME. démarrage.  $\boxed{\phantom{1}}$  Mon  $\phantom{1}$  Annuler **Remarque**: pour modifier des paramètres du mode terminal alors que celui-ci est en fonction, il est nécessaire, après avoir réalisé les modifications de fermer le mode terminal et de le ré-ouvrir pour que les modifications soient effectives. LOREME 12, rue des Potiers d'Etain - 57071 Metz <sup>2</sup> 03.87.76.32.51 - Fax 03.87.76.32.52 - Email: Commercial@Loreme.fr - Technique@Loreme.fr

# <span id="page-10-0"></span>**Mise à jour FIRMWARE**

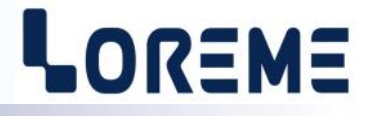

C'est uniquement à la mise sous tension de l'appareil que l'on peut accéder à la mise à jour du firmware. Il faut donc relier l'appareil au PC avec le cordon de communication, ouvrir une fenêtre HyperTerminal, mettre l'appareil sous tension. Le sigle suivant s'affiche sur le terminal:

**>** <———————— A l'affichage du caractère, l'appareil attend le caractère **'F'** pendant 0,5 s.

Si l'utilisateur à appuyer sur la touche **'F'** dans le temps imparti, le message suivant est affiché dans la fenêtre de l'HyperTerminal:

#### **FIRMWARE LOADER Rev2 READY TO TRANSFER...**

L'appareil est maintenant en attente de transfert du fichier de mise à jour du Firmware. Ce fichier est un simple fichier de texte avec l'extension .txt fourni par LOREME et contenant le Firmware codé au format intel HEX . Dans la fenêtre HyperTerminal, sélectionner le menu « Transfert », « Envoyer un fichier texte… ». Chercher le fichier voulu à l'aide du sélecteur de fichier, puis, après l'avoir sélectionné, cliqué sur « Ouvrir ». HyperTerminal commence le transfert du fichier vers l'appareil.

**FIRMWARE LOADER Rev2 READY TO TRANSFER \*\*\*\*\*\*\*\*\*\*\*** <———————— Une série d'étoile apparaît pour indiquer la bonne évolution du transfert.

En fin de programmation le message « **PROGRAMMING OK !** » est affiché si tout se passe bien. En cas d'erreur, les messages suivant peuvent être affichés:

- **SERIAL COM ERROR !** Erreur de réception.
	-
- 
- 
- 
- **- SERIAL TIMEOUT !** Temps d'attente de réception dépassé.
- **PROGRAMMING FAILED !** Erreur de programmation dans la mémoire flash de l'appareil.

#### Attention:

*Si une erreur se produit pendant le processus de programmation, il est absolument nécessaire de reprendre la procédure depuis le début, la programmation partielle entrainant un non fonctionnement ou un fonctionnement aléatoire de l'appareil.*

# <span id="page-11-0"></span>**Conseils relatif à la CEM**

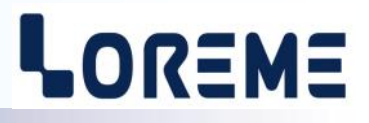

#### **1) Introduction**

Pour satisfaire à sa politique en matière de CEM, basée sur les directives communautaire **2014/30/UE** et **2014/35/UE**, la société LOREME prend en compte les normes relatives à ces directives dès le début de la conception de chaque produit.

L'ensemble des tests réalisés sur les appareils, conçus pour travailler en milieu industriel, le sont aux regards des normes IEC 61000-6-4 et IEC 61000-6-2 afin de pouvoir établir la déclaration de conformité.

Les appareils étant dans certaines configurations types lors des tests, il est impossible de garantir les résultats dans toutes les configurations possibles.

Pour assurer un fonctionnement optimal de chaque appareil il serait judicieux de respecter certaines préconisations d'utilisation.

#### **2) Préconisation d'utilisation**

#### **2.1) Généralité**

- Respecter les préconisations de montage (sens de montage, écart entre les appareils ...) spécifiés dans la fiche technique.
- Respecter les préconisations d'utilisation (gamme de température, indice de protection) spécifiés dans la fiche technique.
- Eviter les poussières et l'humidité excessive, les gaz corrosifs, les sources importantes de chaleur.
- Eviter les milieux perturbés et les phénomènes ou élément perturbateurs.
- Regrouper, si possible, les appareils d'instrumentation dans une zone séparée des circuits de puissance et de relayage.
- Eviter la proximité immédiate avec des télérupteurs de puissance importantes, des contacteurs, des relais, des groupes de puissance à thyristor ...
- Ne pas s'approcher à moins de cinquante centimètres d'un appareil avec un émetteur (talkie-walkie) d'une puissance de 5 W, car celui-ci créer un champs d'une intensité supérieur à 10 V/M pour une distance de moins de 50 cm.

#### **2.2) Alimentation**

- Respecter les caractéristiques spécifiées dans la fiche technique (tension d'alimentation, fréquence, tolérance des valeurs, stabilité, variations ...).
- Il est préférable que l'alimentation provienne d'un dispositif à sectionneur équipés de fusibles pour les éléments d'instrumentation, et que la ligne d'alimentation soit la plus direct possible à partir du sectionneur. Eviter l'utilisation de cette alimentation pour la commande de relais, de contacteurs, d'éléctrovannes etc ...
- Si le circuit d'alimentation est fortement parasité par la commutation de groupes statiques à thyristors, de moteur, de variateur de vitesse, ... il serait nécessaire de monter un transformateur d'isolement prévu spécifiquement pour l'instrumentation en reliant l'écran à la terre.
- Il est également important que l'installation possède une bonne prise de terre, et préférable que la tension par rapport au neutre n'excède pas 1V, et que la résistance soit intérieure à 6 ohms.
- Si l'installation est située à proximité de générateurs haute fréquence ou d'installations de soudage à l'arc, il est préférable de monter des filtres secteur adéquats.

#### **2.3) Entrées / Sorties**

- Dans un environnement sévère, il est conseillé d'utiliser des câbles blindés et torsadés dont la tresse de masse sera reliée à la terre en un seul point.
- Il est conseillé de séparer les lignes d'entrées / sorties des lignes d'alimentation afin d'éviter les phénomènes de couplage.
- Il est également conseillé de limiter autant que possible les longueurs de câbles de données.

# <span id="page-12-0"></span>**Câblages**

# LOREME

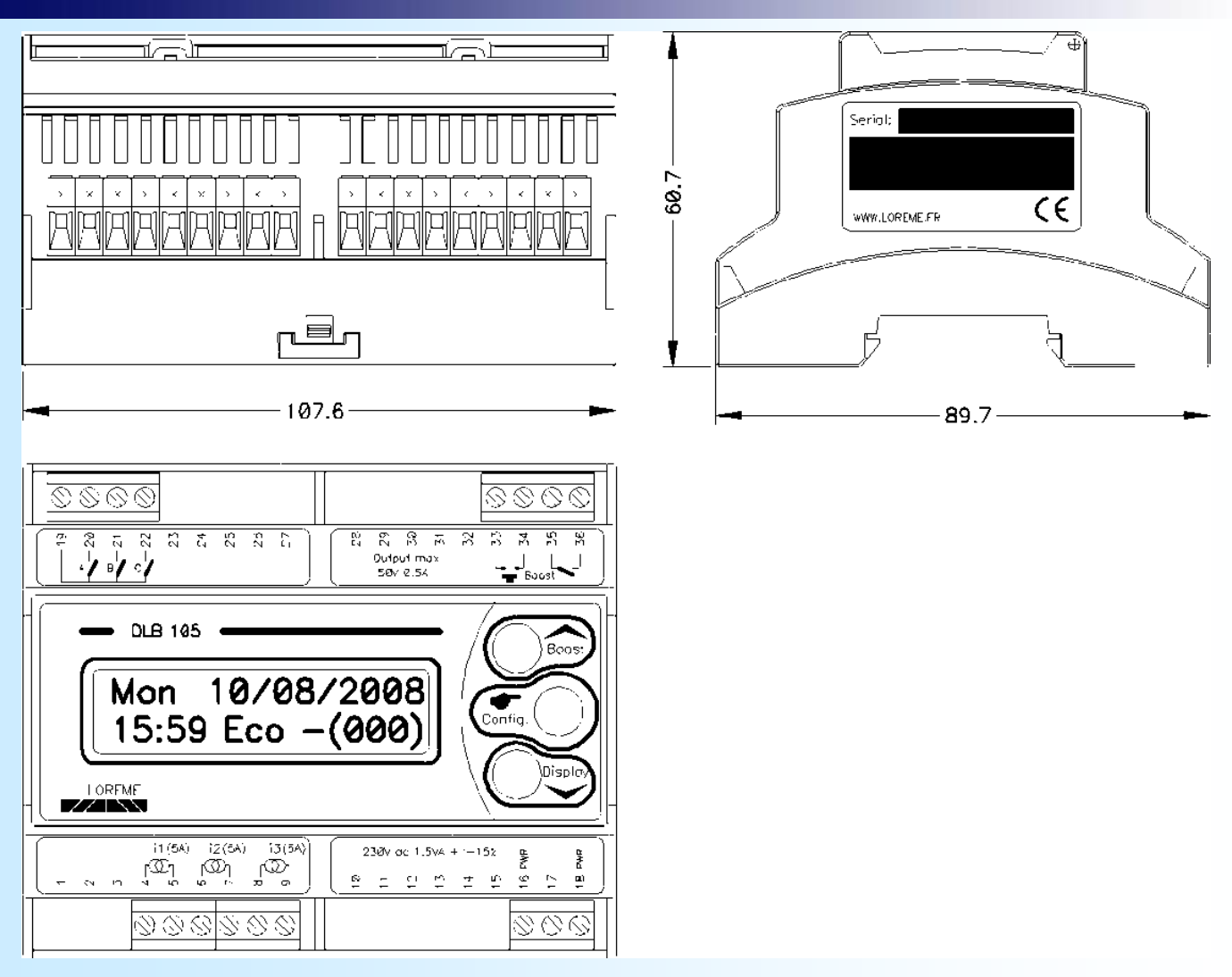

### **RACCORDEMENT DE L'ENTREE BOOST**

#### **DLB105R**

Mode de fonctionnement: CONTACT Eco/Max

- Le seuil de puissance ECO est sélectionné lorsque le contact est au repos. - Le seuil de puissance MAX est sélectionné lorsque le contact est en travail.

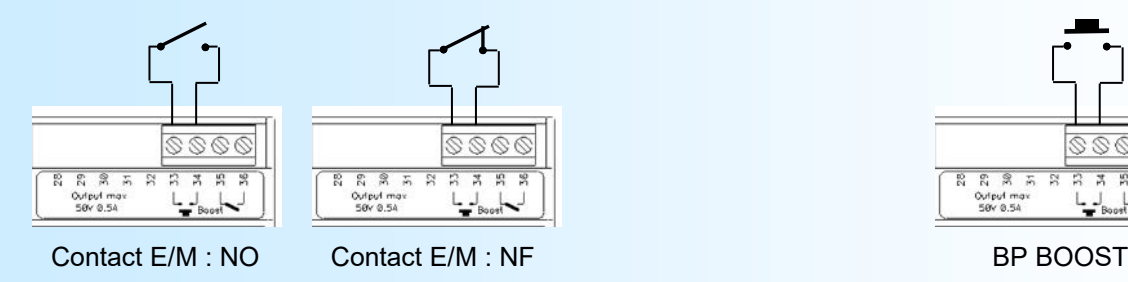

**DLB105BIN et DLB105R**

Mode de fonctionnement: BP BOOST

En plage horaire ECO, un appui sur le bouton permet de passer des seuils puissances ECO à MAX et inversement.

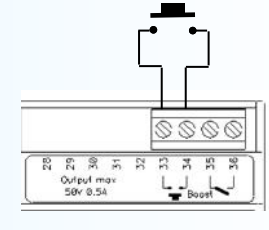

# LOREME

#### **SCHEMAS DE RACCORDEMENT DES ENTREES TENSION / COURANT**

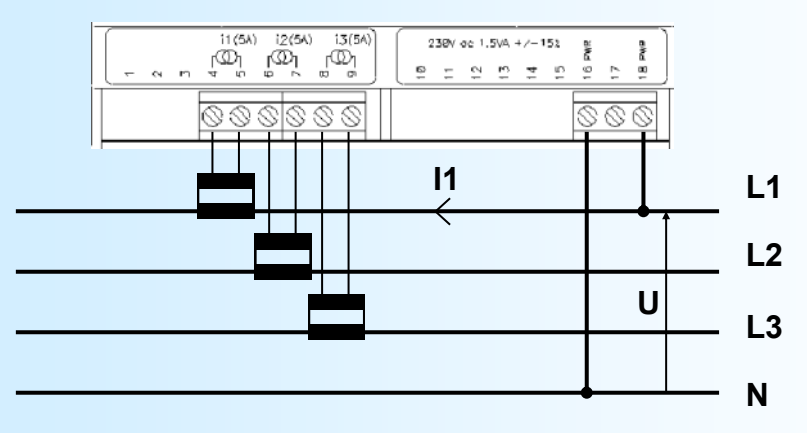

#### **ATTENTION**:

*le cos phi est calculé à partir de la tension d'alimentation et du courant I1. Il est donc important de s'assurer que la phase du courant I1 corresponde à la phase de la tension U.*